### Podpis Elektroniczny Kwalifikowany (QES) **z certyfikatem po stronie podpisującego**

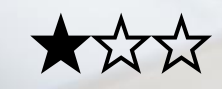

Łatwość użycia

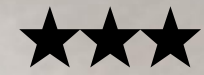

Zabezpieczenia

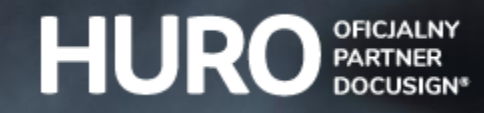

§2 Zastosowanie

§3 Efekt

§4 Wnioski

Kwalifikowany podpis elektroniczny (QES) certyfikat kwalifikowany własny

## **§1 Wprowadzenie**

Dzień dobry, reprezentuję spółkę HURO – oficjalnego partnera DocuSign® w Polsce.

Przygotowałem dla Ciebie dokument, który pozwoli Ci sprawdzić, jak działa DocuSign®. Jak dobrze się spodziewasz, **DocuSign® służy do podpisywania dokumentów** – w większości przypadków umów. To dlatego dokument, który właśnie przeglądasz, nawiązuje formą właśnie do umowy.

Pamiętaj jednak, że ten dokument nie ma formalnej mocy prawnej – służy jedynie do testowania. Ty zdecydujesz, co się z nim dalej stanie. Dokument zostanie zapisany na naszym serwerze testowym i nie będzie przekazywany dalej.

Krzysztof Rosół CEO.

Jeżeli chcesz omówić ze mną możliwości zastosowania DocuSign® w Waszej firmie uzupełnij proszę adres e-mail i numer telefonu na **[huro.pl/kontakt](https://huro.pl/kontakt/)**.

Niniejszy materiał chroniony jest prawami autorskimi i należy do HURO Sp. z o.o. Ten dokument nie stanowi oferty handlowej ani porady prawnej. Zastrzegamy sobie prawo do przesłania ankiety satysfakcji przesłanej przez email lub telefonicznie na podany adres email. Twoje dane osobowe są przetwarzane zgodnie z [polityką prywatności dostępnej na stronie HURO](https://huro.pl/polityka-prywatnosci/).

#### **§2 Zastosowanie**

§3 Efekt

§4 Wnioski

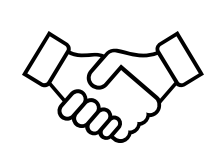

Forma pisemna

## **§2 Zastosowanie**

- 1. W tym dokumencie sprawdzisz jak działa **kwalifikowany podpis elektroniczny** (QES). Aby podpisać ten dokument musisz mieć już kwalifikowany certyfikat, np. Certum SimplySign, KIR Szafir, PWPW Sigillum, itd.
- 2. Kwalifikowany podpis elektroniczny może być stosowany do **każdego rodzaju dokumentu** (również **w formie pisemnej), np.:**
	- umowy o pracę po stronie pracodawcy,
	- b) przekazania praw autorskich między firmami,
	- c) przetargu po stronie oferenta,
	- d) gdy dokument zawiera wymóg stosowania formy pisemnej pod rygorem nieważności.
- 3. Ta opcja **zakłada, że osoba składająca podpis ma już swój certyfikat kwalifikowany**. Jeżeli go nie ma, to nie podpisze tego dokumentu. Dlatego tą formę stosuje się głównie wtedy, gdy wymaga od nas od tego prawo albo założenia biznesowe.
- 4. Osoba, która wysyła dokument do podpisania, czyli **inicjator, decyduje o**:
	- **a) treści dokumentu**  może stosować też firmowy wzór umowy.
	- **b) kolejności** składania podpisów i **miejscach** gdzie należy złożyć podpis,
	- **c) rodzaju podpisów elektronicznych** stosowanych przez konkretne osoby.

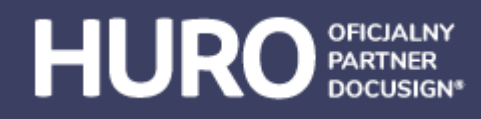

Niniejszy materiał chroniony jest prawami autorskimi i należy do HURO Sp. z o.o. Ten dokument nie stanowi oferty handlowej ani porady prawnej. Zastrzegamy sobie prawo do przesłania ankiety satysfakcji przesłanej przez email lub telefonicznie na podany adres email. Twoje dane osobowe są przetwarzane zgodnie z [polityką prywatności dostępnej na stronie HURO](https://huro.pl/polityka-prywatnosci/).

§2 Zastosowanie

**§3 Efekt**

§4 Wnioski

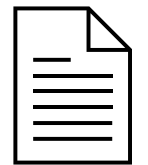

PDF (PAdES) z kwalifikowanym podpisem elektronicznym + certyfikat DocuSign®

# **§3 Efekt**

- 1. Na następnej stronie złóż swój kwalifikowany podpis elektroniczny:
	- a) Możesz go **narysować –** jeśli w tym momencie testujesz DocuSign® **z telefonu**, po prostu narysuj swój podpis palcem.
	- b) Możesz **wybrać styl** po prawej stronie znajdziesz propozycje podpisów, które mogą odpowiadać Twoim preferencjom.
	- c) Możesz też **wgrać obrazek** ze swoim podpisem.
- 2. Kiedy złożysz wszystkie podpisy, kliknij przycisk **Kontynuuj**.
- 3. DocuSign® poprosi Cię o użycie swojego certyfikatu kwalifikowanego. Włóż swoją kartę albo aktywuj program z certyfikatem. System automatycznie znajdzie Twój certyfikat**\*** i poprosi o PIN – dopiero ten krok umożliwi naniesienie Twojego certyfikatu na dokument.

**\****Użyj przeglądarki Chrome, zainstaluj dodatki wymagane przez DocuSign®. Ta opcja działa tylko z komputera Windows albo Apple Mac.*

- 4. Otrzymasz **e-mail z podpisanym plikiem PDF** oraz **certyfikatem** od DocuSign®, który zwiera szczegółowe informacje o samym dokumencie, takie jak rodzaj podpisu, data podpisania.
- 5. Podpis będzie widoczny na dokumencie oraz w "**Panelu podpis**" w Adobe Reader. Znajdziesz tam swój certyfikat kwalifikowany oraz zaawansowaną pieczęć DocuSign®. Miejsce na Twój podpis elektroniczny

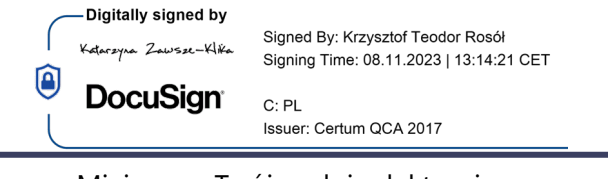

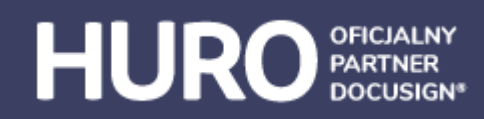

Niniejszy materiał chroniony jest prawami autorskimi i należy do HURO Sp. z o.o.

Ten dokument nie stanowi oferty handlowej ani porady prawnej.

Zastrzegamy sobie prawo do przesłania ankiety satysfakcji przesłanej przez email lub telefonicznie na podany adres email.

Twoje dane osobowe są przetwarzane zgodnie z [polityką prywatności dostępnej na stronie HURO](https://huro.pl/polityka-prywatnosci/).

§2 Zastosowanie

§3 Efekt

**§4 Wnioski**

[Koperta DocuSign®](https://huro.pl/docusign/koperta-docusign/)

[Cennik DocuSign®](https://huro.pl/docusign/ile-kosztuje-docusign/)

### **§4 Wnioski**

1. Co sądzisz o DocuSign®?

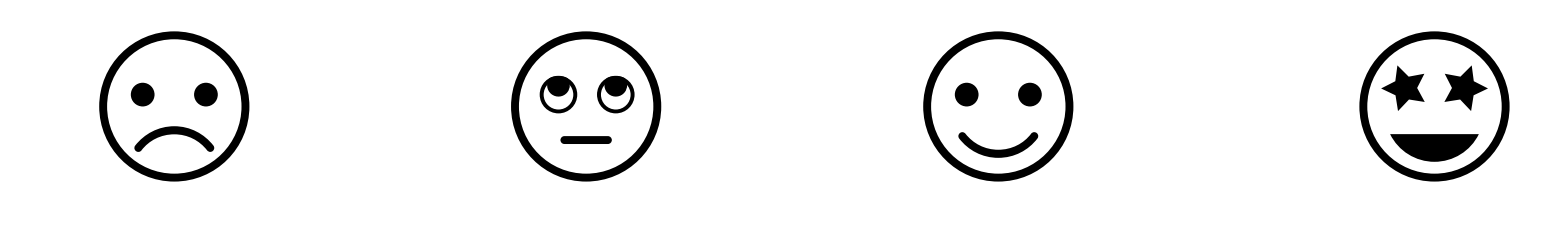

2. Czy to jest dobry moment na krótką, 10-minutową rozmowę o Waszych planach dotyczącą wdrażania podpisów elektronicznych w Waszej firmie?

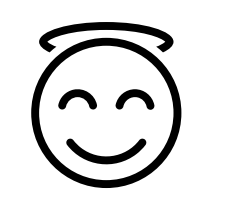

Nie, tak sobie tylko testuję

X

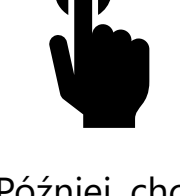

Później, chcę jeszcze coś poklikać

Doskonale,

porozmawiajmy!

Numer telefonu

Signed By: Krzysztof Teodor Rosół Signing Time: 08.11.2023 | 13:14:22 CET DocuSign Issuer: Certum QCA 2017

A tu parafka, bo też się da  $\odot$ 

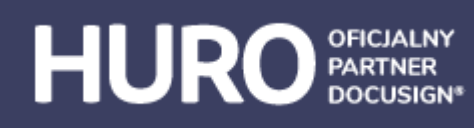

[Podpis kwalifikowany DocuSign®](https://huro.pl/docusign/podpis-kwalifikowany-docusign/)

[DocuSign® a polskie prawo](https://huro.pl/docusign/docusign-a-polskie-prawo/)

Niniejszy materiał chroniony jest prawami autorskimi i należy do HURO Sp. z o.o.

Ten dokument nie stanowi oferty handlowej ani porady prawnej.

Zastrzegamy sobie prawo do przesłania ankiety satysfakcji przesłanej przez email lub telefonicznie na podany adres email.

Twoje dane osobowe są przetwarzane zgodnie z [polityką prywatności dostępnej na stronie HURO](https://huro.pl/polityka-prywatnosci/).